این مطلب به صورت اختصاصی، توسط آموزشگاه رایگان خوش آموز تولید شده است

نویسنده : نویسندگان آزاد

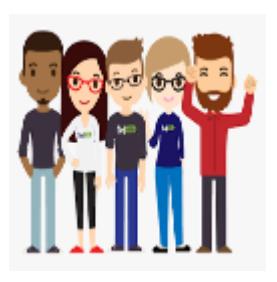

## **غیرفعال کردن Recorder Sound در ویندوز**

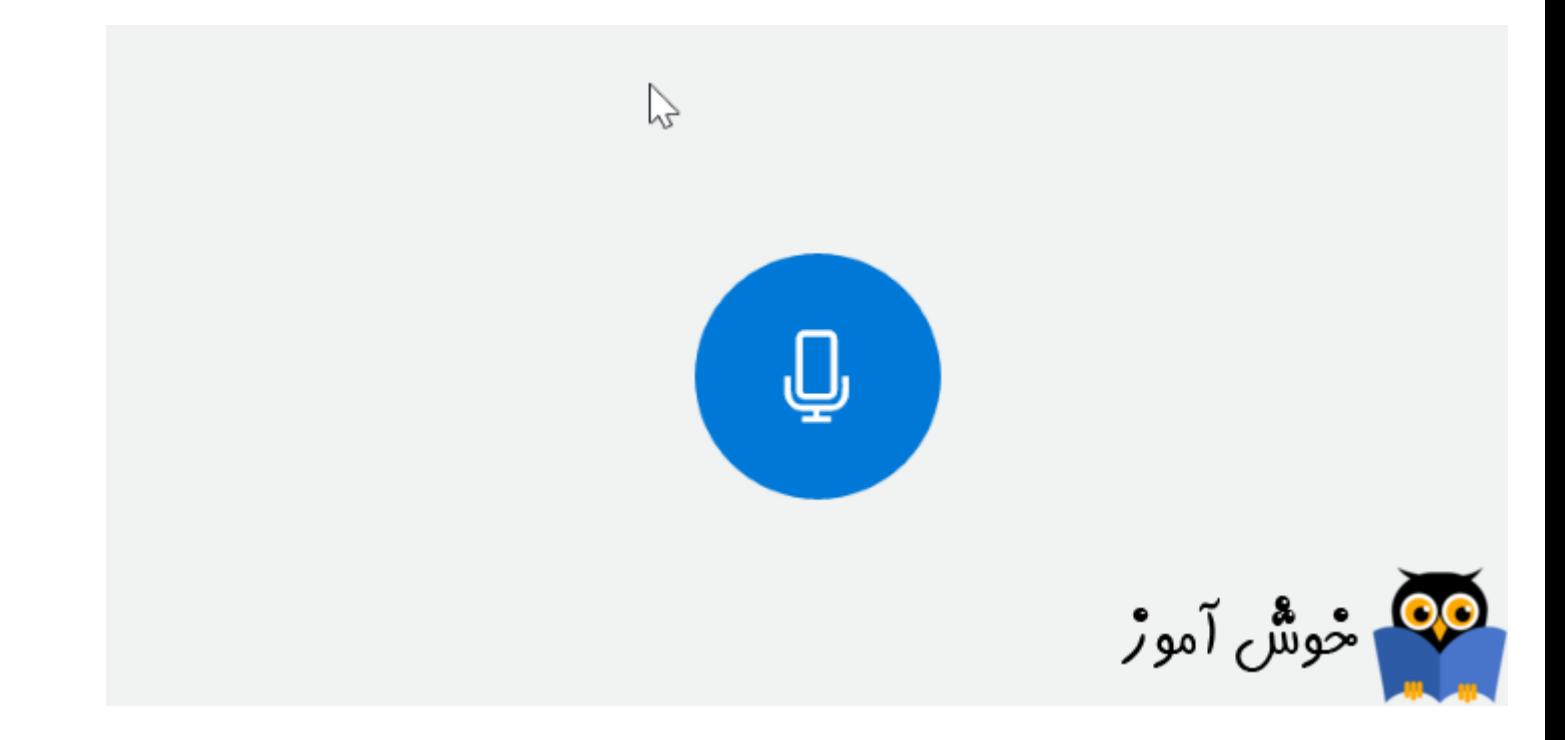

Recorder یکی از ابزارهای جالب ویندوز در خصوص ضبط صدا است. کار رکدن با این ابزار ویندوزی بسیار ساده است و پس آموزشی آن را در این لینک می توانید مطالعه کنید. اما در این مقاله قصد داریم روش غیرفعال کردن این ابزار را از طریق رجیستری ویندوز خدمت شما دوستان آموزش دهیم. اگر به هر دلیلی تصمیم به غیرفعال کردن Sound Recorder دارید، در این آموزش راه آن به شما نشان داده خواهد شد.

لطفا به رجیستری ویندوز مراجعه کنید.

براي وارد شدن به رجيستري ويندوز می توانيد به لينک زير وارد شويد: [وارد شدن به رجيستري ويندوز](https://khoshamoz.ir/index.php/post1615)

پيشنهاد مي کنم قبل از هر گونه ت**غ**يير در رجيستري ويندوز، حتما از آن بک آپ بگيريد: [تهيه Backup از Registry Windows](https://khoshamoz.ir/index.php/post1572)

سپس مسیر زیر را در رجیستری دنبال کنید:

## \Software\Policies\Microsoft\SoundRecorder

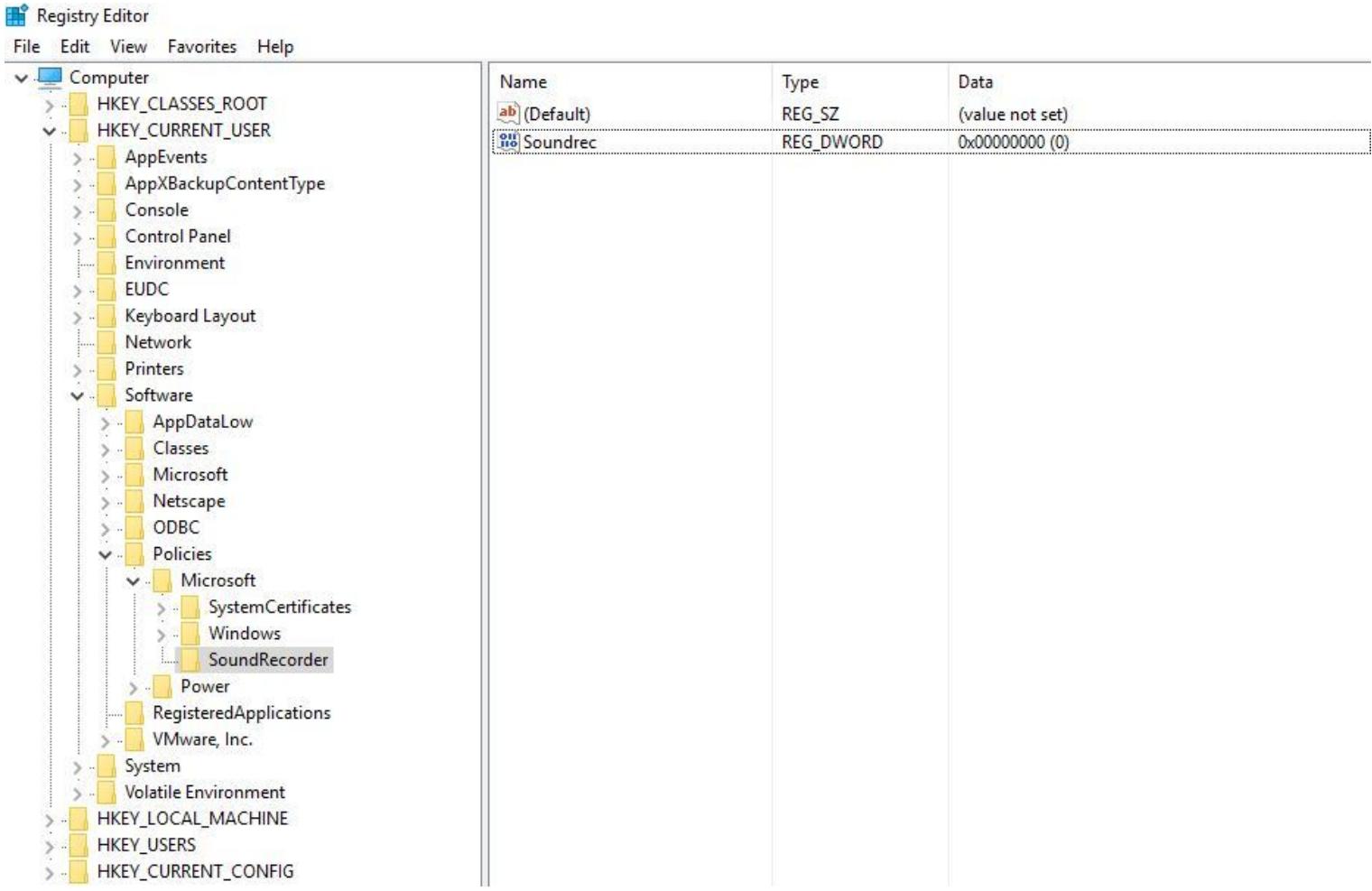

در این مسیر DWORD با نام Soundrec را بیابید و روی آن دابل کلیک کنید تا فرم Properties آن باز شود. سپس مقدار 1 را در Value data وارد و OK کنید.

براي مشاهده سرفصل هاي آموزشي Windows Registry، لطفا ا<u>ينجا</u> کليک کنيد.

منبع: [cwtuning](http://cwtuning.com/windows-10-tweak-Soundrec.htm)

این مطلب به صورت اختصاصی، توسط آموزشگاه رایگان خوش آموز تولید شده است

لینک مطلب در سایت خوش آموز :

https://khoshamoz.ir/index.php/post1894